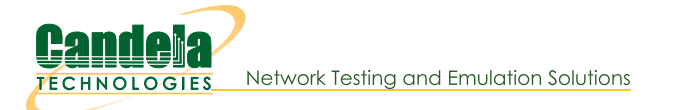

# Querying the LANforge GUI for JSON Data

Goal: The LANforge GUI now has an embedded webserver and a headless mode of operation. Read on for how to configure and query the client for JSON formatted data.

## Updated 2019-11-21: New features in 5.4.1.

• Some of the CLI API parameter names have changed. Notably: nc\_show\_ports flags changed to probe\_flags. Be aware that older scripts might break on upgrade.

## Updated 2018-07-24: New features in 5.3.8.

The LANforge GUI (as of release 5.3.6) can be configured to start an embedded web server that can provide data about ports and layer-3 connections. This service can be queried with with any browser or AJAX connection. We're going to increasingly refer to it as the LANforge **client**. This feature provides these benefits:

- More rapid polling: using CLI scripts to poll ports on the LANforge manager can add stress and contention to the LANforge manager; polling the GUI will not tax your test scenario.
- Expanded array of data: the views found in the GUI, like Port Mgr and Layer-3 tabs, contain synthesized data columns not available through the CLI scripting API. Most of these columns can be returned in JSON format.
- Reduced effort when integrating with third party test libraries: many other testing libraries expect JSON formatted input.
- Web socket delivery of event data allows real-time reporting of interface changes and station scan results. This is also a channel for querying additional diagnostic data.
- There is a /help web page that allows you to build POST commands.
- A headless daemon mode that will run the client without any GUI windows. This requires much less memory and has been queried for weeks at a time without crashing or memory leaks.

Present and potential drawbacks of the JSON feature:

- Actively being developed: the JSON views/schema of the objects is at a demonstation state. URLs and JSON structures have changed in 5.3.8.
- Now no longer possible to create Groovy plugins to add JSON features if you want to use the headless mode. JSON Features are compiled into the LANforge GUI from Java sources.
- In 5.3.8 we have limited the view of ports, have added URLs to post direct CLI commands, and have applied HTML application/x-www-formurlencoded form posting submissions in name/value pairs. There is no multipart/form-data JSON submission at this time.

# $c:\$  > perl **Desktop The Second Building** LANforge

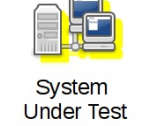

# **Client Settings**

The LANforge GUI is started using a script (1fc1ient.bash or 1fc1ient.bat). From a terminal, we call that script with the -httpd switch. By default the GUI will listen on port 8080:

#### \$ cd /home/lanforge \$ ./lfclient.bash -httpd

You can specify the port to listen on:

## \$ ./lfclient.bash -httpd 3210

You can run the client headless with the -daemon switch as well:

#### \$ ./lfclient.bash -httpd -daemon

There is a setting in the 5.3.8 Control->Preferences menu for setting a minimized mode and the HTTP port number as well.

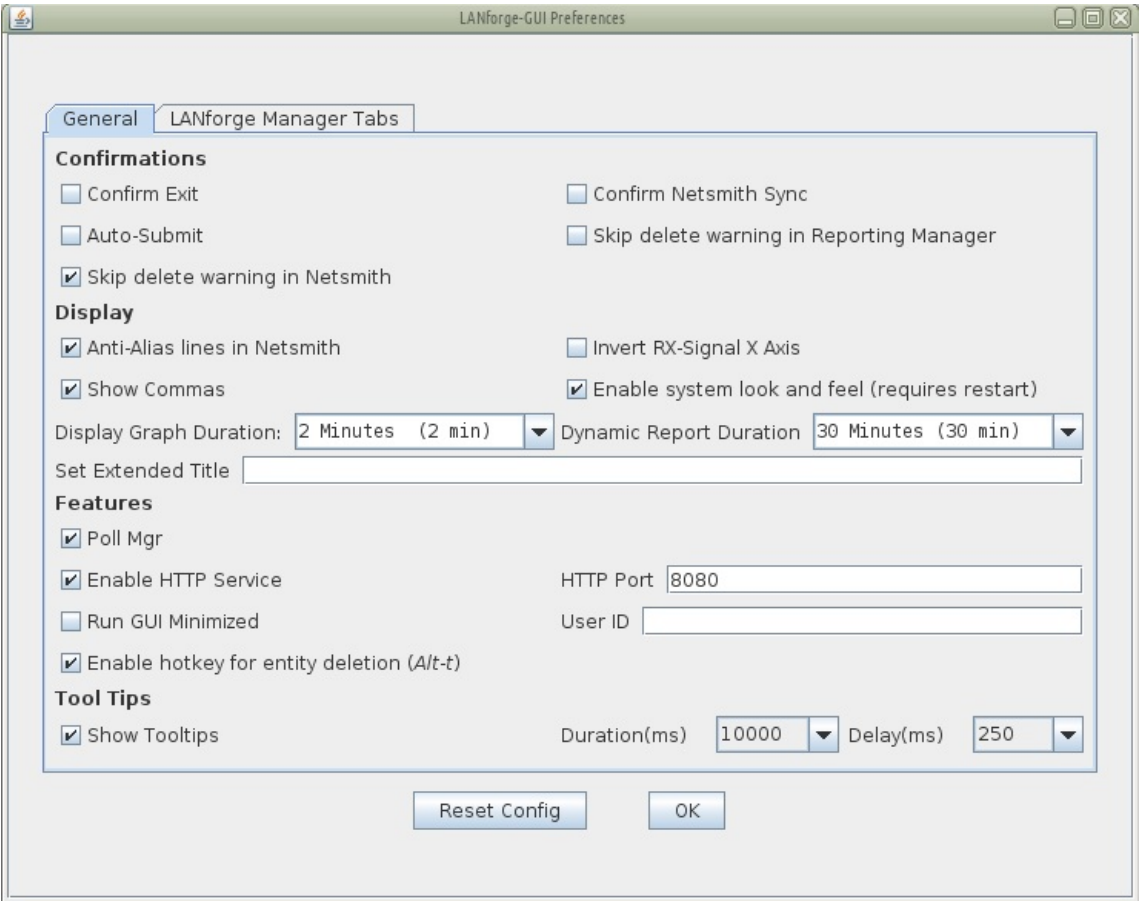

# **Making Queries**

From the terminal we can query the port to find a basic message from the GUI:

#### \$ curl -sq http://localhost:8080/

This first page  $\overline{7}$  will give you a JSON list of the resource URLs available. Most URLs will provide JSON as their default content type. Notably, /help defaults to HTML.

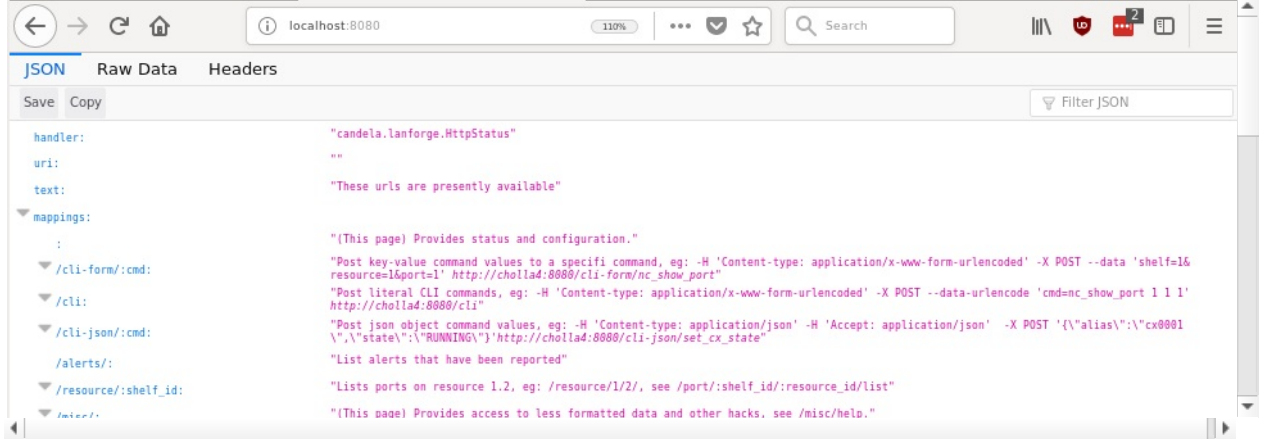

By default, most URLs will treat a default Accept: \*/\* header as text/html. Compare the two techniques below:

## **JSON Output**

```
$ curl -sqv -H 'Accept: application/json' http://localhost:8080/resource/1/1
{"handler":"candela.lanforge.HttpResource$JsonResponse","uri":"resource","candela.lanforge.HttpF=
\left| \cdot \right|
```
Clearly, the JSON output is difficult to read. We cover formatting output below.

#### **HTML Output**

Most of the queries to the client will return JSON by default. The notable exception is the /help URL. To get HTML output in the terminal, you have to specify Accept: text/html to curl:

```
$ curl -sqv -H 'Accept: text/html' http://localhost:8080/port/1/1/1
<!DOCTYPE html>
<html>
<head><title>/port</title>
</head>
<body>
<table border='1'><thead><tr><th>EID</th><th>AP</th><th>Activity</th><th>Channel</th><th>Device</th><th>Down</th><th>IP</th><th>Parent Dev</th><th>Phantom</th><th>Port</th><th>SSID</th></tr></thead>
<tbody>
<td>>tr><td>1.1.1</td><td></td><td>0.0.0</td><td>></td><td>0.0.000</td><td></td><td></td><td><
</table><hr />
</body>
</html>
```
# **Formatting Results**

JSON formatted text is pretty difficult to read, there are a few different utilities that can help you look at it: jq, json\_pp, json\_reformat, tidy, xmllint, yajl and jsonlint.

### **Example of installing formatters**

On Fedora, install:

```
$ sudo dnf install -y jq perl-JSON-PP tidy libxml2 yajl
```
On Ubuntu, install:

```
$ sudo apt install -y jq libjson-pp-perl perltidy xmllint libxml2-utils yajl-tools
```
Now we can perform a query:

```
$ curl -sq /port/1/1/1
\mathbf{R}"candela.lanforge.HttpPort" : {
     "duration" : "1"
  },
  "handler" : "candela.lanforge.HttpPort$JsonResponse",
  "interface" : {
     "stuff":...
  },
  "uri" : "port/:shelf_id/:resource_id/:port_id"
}
\blacktriangleleft
```
Notice that the URI object list paths with colon-tagged positions in them, e.g.: /cli-form/:cmd, These are interpreted as URL parameters and not query string parameters, they cannot be moved into the query string.

# **Making your shell friendly**

To save you typing, you might want to add this function to your **.bash\_aliases** file:

```
function Json() {
   curl -sqv -H 'Accept: application/json' "http://localhost:8080${@}" \
    | json_reformat | less
}
```
Then you can make your calls this way:

#### \$ Json /port/1/1/1

# **Browsing results in table format**

We can view a URL in a browser as well:

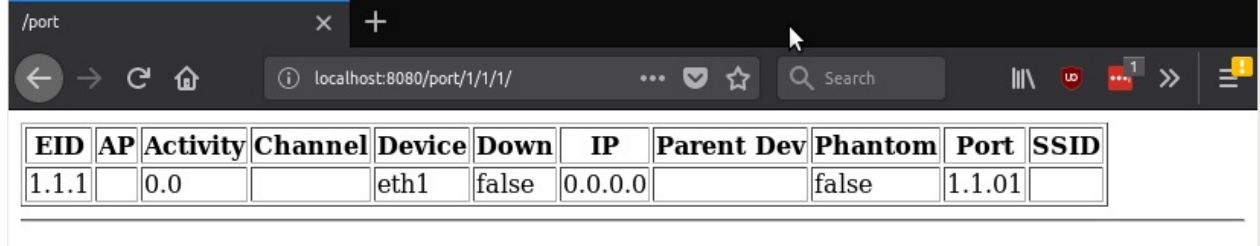

# **Viewing Alerts and Events**

You can both view and stream event data. Querying events and alerts are both quite similar:

```
$ Json /events
{
"handler" : "candela.lanforge.HttpEvents$FixedJsonResponder",
"events" : [
   {
       "2249259" : {
          "event" : "Connect",
           "_links" : "/events/2249259",
           "entity id" : "NA"
      }
   },
    ....
\left\vert 1\right\rangle
```
A busy LANforge system will generate hundreds of thousands of events. Only the last few thousand can be recalled.

You can inspect a singular event:

```
$ Json /events/2249259
{
    "handler": "candela.lanforge.HttpEvents$FixedJsonResponder",
    "uri": "events/:event_id",
    "candela.lanforge.HttpEvents": {
        "duration": "0"
    },
    "event": {
        "eid": "1.3.21",
        "entity id": "NA",
        "event": "Connect",
        "event description": "sta3106 (phy #1): connected to 00:0e:8e:d5:fa:e6",
        "id": "2249259",
        "name": "sta3106",
        "priority": " Info",
        "time-stamp": "2018-07-24 14:39:33.776",
        "type": "Port"
    }
}
```
We can view /alerts similarly.

```
$ Json /alerts/92
{
   "handler" : "candela.lanforge.HttpEvents$FixedJsonResponder",
   "uri" : "alerts/:event_id",
   "alert" : {
       "name" : "wlan0",
       "time-stamp" : "2018-07-02 16:23:30.880",
      "entity id" : "NA",
       "id" : "92",
       "eid" : "1.1.5",
       "event description" : "Port wifi SSID Configured." : "Port wifi SSID Configured.", "Port wifi SSID Configured.
```
# **Streaming Events**

ntinually polling the  $\prime$ events URL is not c need a web socket client. Websockets are built into modern browsers and there are python and perl utilities for  $\overline{1}$ the job as well. An easy to use python client is <mark>wsdump</mark>.

## **Installing wsdump**

There is a useful python utility called wsdump (or wsdump.py). Try to install the python-websocket package to get it. There are many similar matches, but there is not one dedicated package that provides it. On Fedora:

```
root@fedora$ dnf whatprovides `which wsdump`
root@fedora$ dnf install -y python3-websocket-client
```
root@ubuntu\$ ls -l /usr/bin/wsdump /usr/bin/wsdump → /etc/alternatives/wsdump root@ubuntu\$ ls -l /etc/alternatives/wsdump /etc/alternatives/wsdump → /usr/bin/python2-wsdump root@ubuntu\$ dpkg-query -S /usr/bin/python2-wsdump python-websocket: /usr/bin/python2-wsdump

root@ubuntu\$ **sudo apt install python-websocket**

You might need to install pip, and that might be in the python3-pip package. Then you can install via:

```
$ sudo apt install python-pip # or sudo dnf install python-pip
$ sudo pip install --upgrade pip
$ pip search websocket
$ sudo pip install websocket-client
```
## **Streaming Using wsdump**

Here's an example of wsdump below. Don't forget you are now using h the ws:// schema and not the http:// schema!

#### \$ /usr/bin/wsdump **ws://localhost:8081/**

It might take a few second to start showing results if your system is not very active. You should be able to prompt output by executing this message in the Messages tab: gossip hi ben!

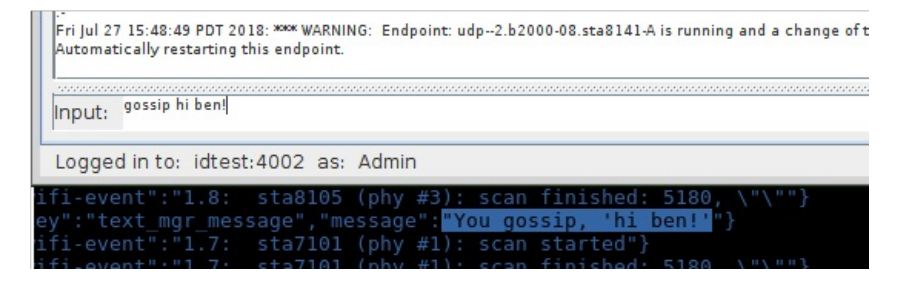

## **Streaming Using javascript**

You can also use a web page to follow events because websockets are built into modern browsers. This is a screenshot of the

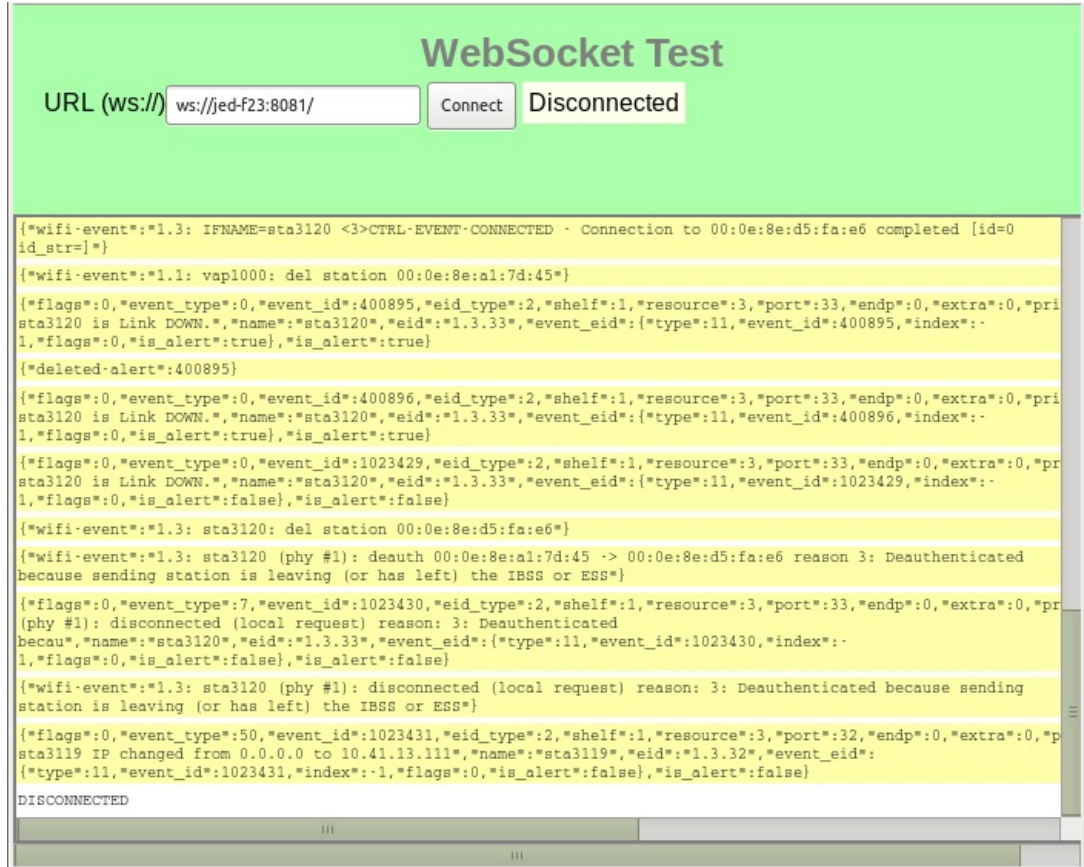

# **Data Views**

# **URLs**

#### /shelf

The /shelf/1/ URL provides a list of resources in your realm:

```
$ Json /shelf/1
{
    "handler": "candela.lanforge.HttpResource$JsonResponse",
    "uri": "shelf/:shelf_id",
    "candela.lanforge.HttpResource": {
        "duration": "0"
    },
    "resources": [
        {
            "1.1": {
                "_links": "/resource/1/1",
                "hostname": "idtest.candelatech.com"
            }
        },
        {
            "1.2": {
                "_links": "/resource/1/2",
                "hostname": "hedtest"
            }
        }
   ]
}
```
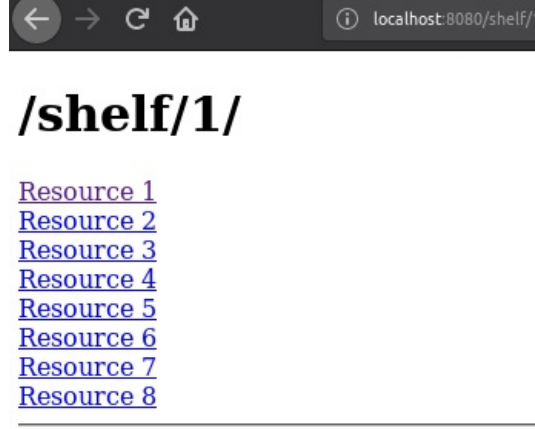

#### /resource

The /resource URL provides a digest of ports available at the requested resource.

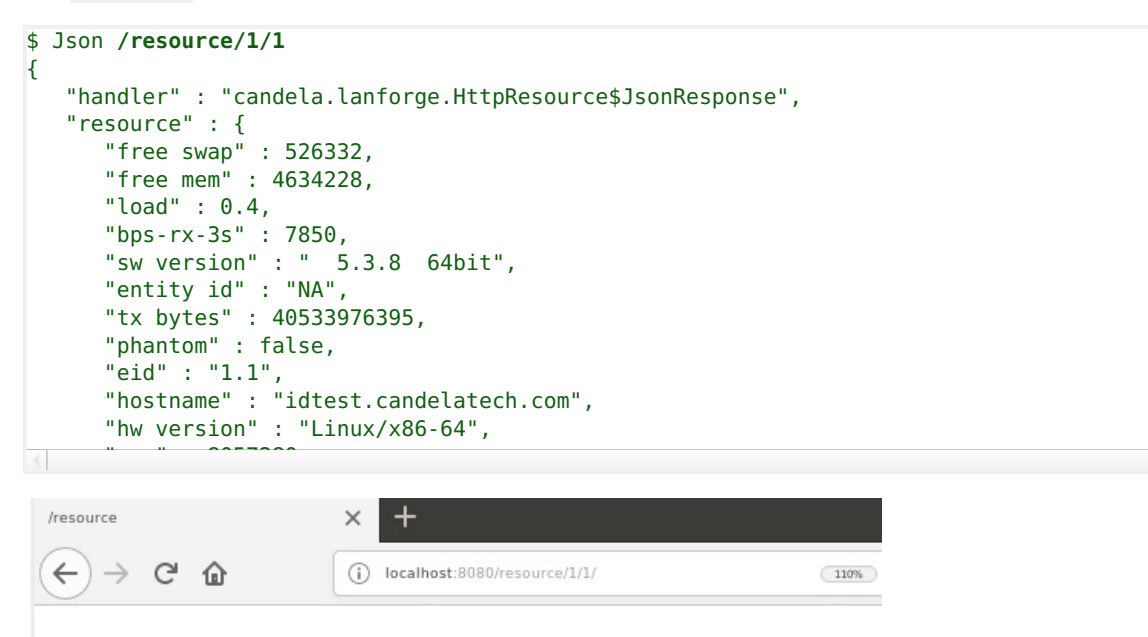

#### $\mathbf{a}$ esource/T "sta up" : 12,

Shelf: 1 Resource: 1:

- $\bullet$  bps-rx-3s: 8853
- bps-tx-3s: 1000426
- $\bullet$  cli-port:  $4003$
- $\bullet$  cpu: Intel(R) Core(TM) i7-3555LE CPU (2137Mhz)(x4)
- $int_{0}^{\infty}$  in. 102.169.100.41

#### /port

The /port URL provides a digest of ports and their state. You can request multiple ports by ID on this resource by appending the port IDs with commas. You can list ports on a resource:

```
$
J
s
o
n
/
p
o
r
t
/
1
/
5
/
l
i
s
t
{
   "handler" : "candela.lanforge.HttpPort$JsonResponse",
   "uri" : "port/:shelf id/:resource id/:port id",
   "interfaces" : [ { "1.5.b5000" : { "entity id" : "NA", "_links" : "/port/1/5/7", "alias" : "b5000" } },{ "1.5.eth0" : { "alias" : "eth0", "_links" : "/port/1/5/0",
```
We can query multiple ports at a time by their number or their name by placing a comma between the  $s$ . Additionally, we can query for just the fields we desire. All field names are lower-case: ? ...],"candela.lanforge.HttpPort" : { f i e l d s = t x + c r r,r x + f i f o

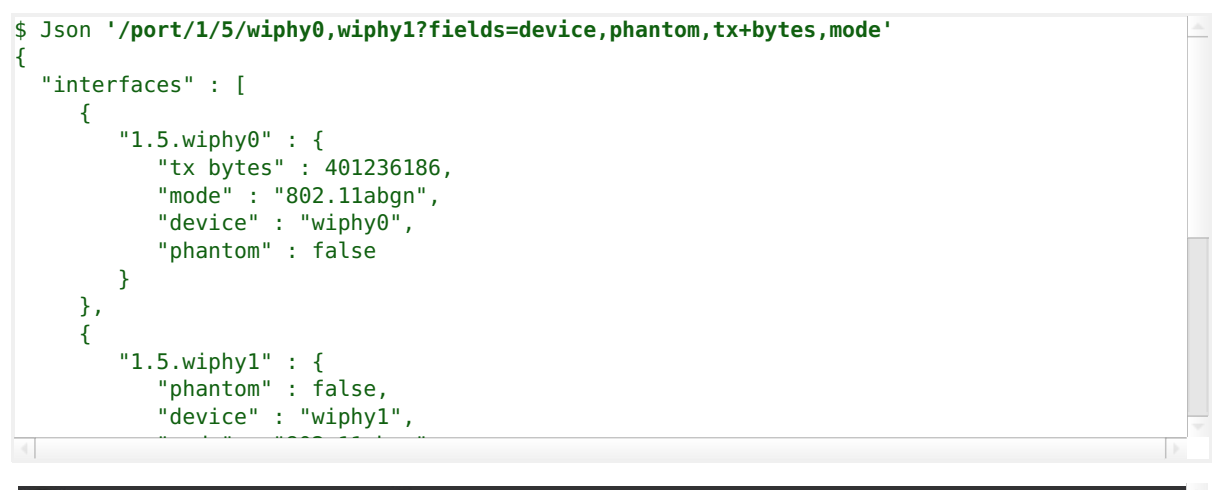

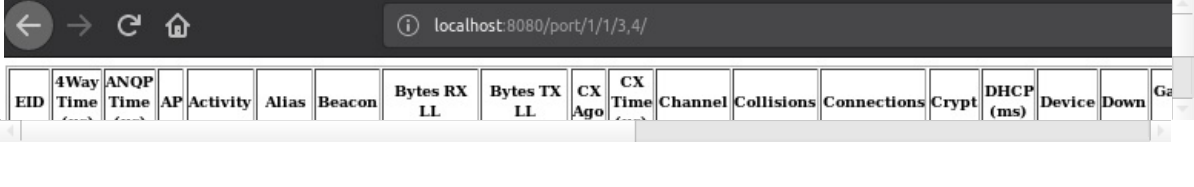

#### $/cx$

The /cx URL allows us to query Layer-3 connection information.

```
$ Json /cx { "uri" : "cx",
   "handler" : "candela.lanforge.GenericJsonResponder", "connections" : [ "41.1" : { "entity id" : "NA", "name" : "udp:r3r2:3000", " links" : "/cx/41"
      },"50.1" : { "name" : "udp:r3r2:3009", "entity id" : "NA", "_links" : "/cx/50" } ]
```
And individual connections:

```
$ Json /cx/udp:r3r2:3000$ Json 'cx/udp:r3r2:3000'
{
   "uri" :: "cx/(cx_id","41.1" : {
      "drop pkts b" : 0,
      "type" : "LF/UDP",
      "rx drop % a" : 0,
      "rpt timer" : "1000",
      "pkt rx a" : 0,
      "avg rtt" : 0,
      "rx drop % b" : \theta,
      "name" : "udp:r3r2:3000",
      "endpoints (a \leftrightarrow b)" : "udp:r3r2:3000-A <=> udp:r3r2:3000-B",
      "drop pkts a" : 0,
      "entity id" : "NA",
      "bps rx a" : 0,
```
 $\mathbf{i}$  Technically, colons in URLs need to be encoded as  $^{\circ}\mathbf{3A}$ ,  $\frac{1}{2}$  in recently, ector is  $\frac{1}{2}$ "bps rx b" : 0 **/cx/udp%3Ar3r2%3A3000 curl**

#### /endp

Endpoints may be listed and inspected:

```
$ Json /endp/
             \mathcal{A}"uri" : "endp",
   "handler" : "candela.lanforge.HttpEndp$JsonResponse",
   "candela.lanforge.HttpEndp" : {
      "duration" : "4"
   },
   "endpoint" : [
      {
          "1.2.8.55.2" : {
             "_links" : "/endp/55",
             "entity id" : "NA",
             "name" : "sta3000-ep-B"
         }
      },
       \hat{a}
```

```
"_links" : "/endp/57",
$ Json /endp/sta3000-ep-B
      "candela.lanforge.HttpEndp" : {
         }
"duration" : "1"
      },
   {
      "uri" : "endp/:endp_id",
      "endpoint" : {
         "rx rate ll" : 0,
         "pdu/s tx" : 0,"bursty" : false,
         "rx rate" : 0, 1"tx pkts ll" : 0,
         "rx bytes" : 0,
         "run" : false,
         "tcp rtx" : 0,
```
 $" " " " " " " " "$ 

# **Creating Ports**

It is possible to create ports and connections by using the CLI commands. Your LANforge test scenarios (located /home/lanforge/DB/ directory) contai "rx ber" : 0, mose communication over

/cli-json/\$command An exa

```
curl -X POST -H 'Content-type: application/json' \
        -d '{"message":"hello world"}' http://localhost:8080/cli-json/gossip
```
k vour LANforge  $\ldots$ ,  $\ldots$   $\ldots$   $\ldots$  • /cli-form/\$command An example of using the gossip command:

#### curl -X POST -d 'message=hello+world' http://localhost:8080/cli/gossip

Then check your LANforge GUI messages.

• /cli/: use this method to submit a raw URL-encoded command. This might be useful if you are copying commands directly out of a database:

curl -X POST -d 'cmd=gossip hello' http://localhost:8080/cli/

Except for /cli-json, these methods accept application/x-www-form-urlencoded content type submissions. This is default for the NanoHttp library and default for cur1.

These CLI commands do not return data, only a result code. All data that the Perl scripts would collect from command line queries is sent directly to the GUI. Some CLI commands send data over the websocket, like the diag command.

## **Command help**

Commands are often complex and include a number of bitwise flags to set the state and features of ports. There is presently no tag-substitution for port flags, but there is a help utility that can help you compute them.

## http://localhost:8080/help/

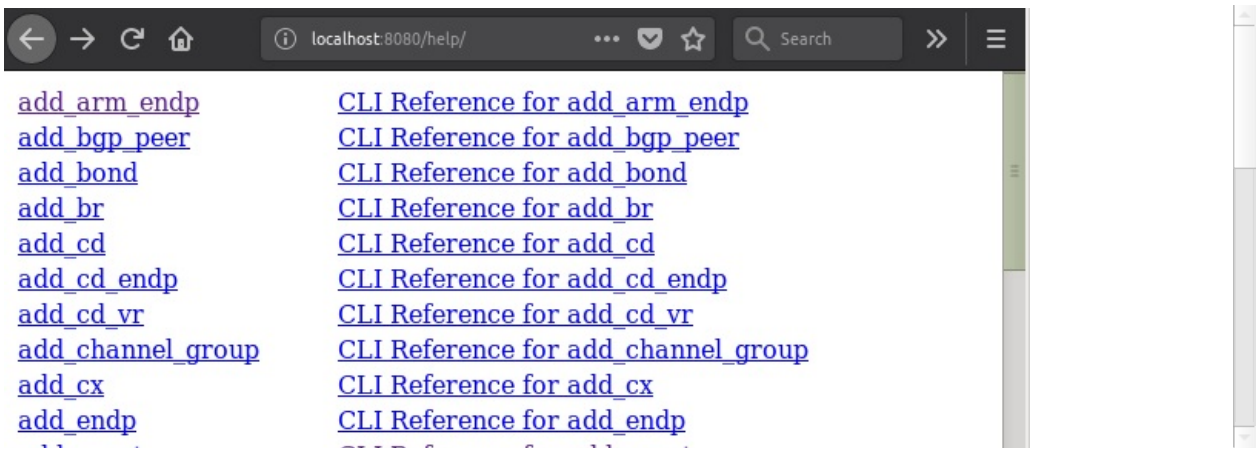

Select a command to see the field helper screen:

#### http://localhost:8080/help/set\_port

Type values into the field inputs and the CLI command will be refreshed:

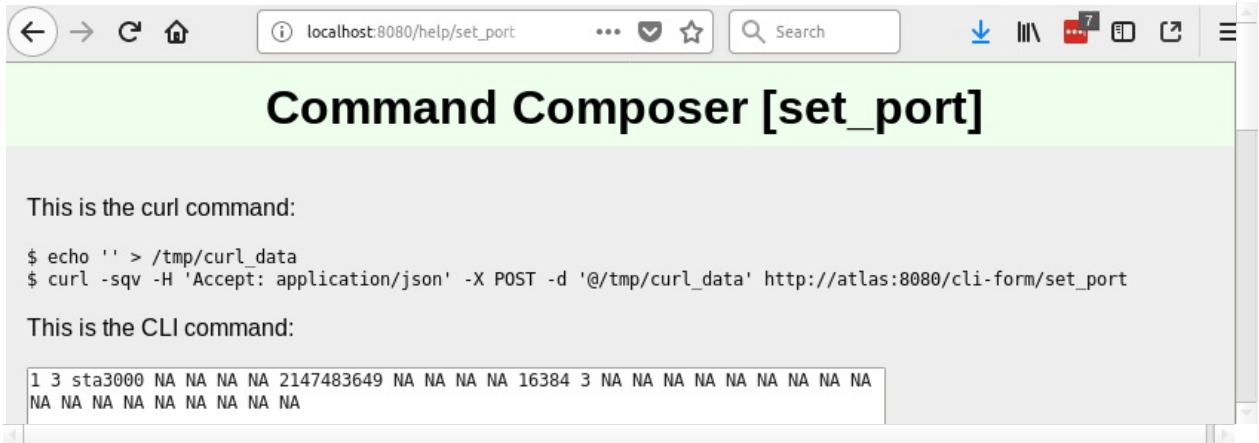

Click the Parse Command button and the values in the command box will be displayed in the curl command and the field inputs. (Notice this form is doing a GET request.)

This is the curl command:

\$ echo 'shelf=1&resource=3&port=sta3000&current flags=2147483649&interest=16384&report timer=3' > /tmp/curl data \$ curl -sqv -H 'Accept: application/json' -X POST -d '@/tmp/curl\_data' http://atlas:8080/cli-form/set\_port

This is the CLI command:

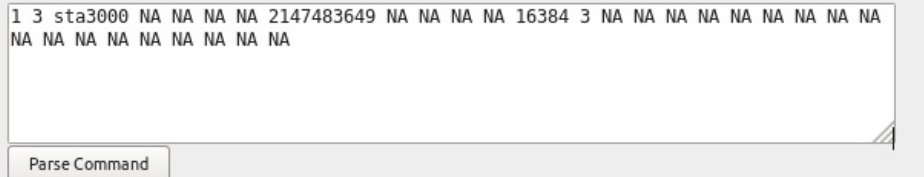

You may find a list of flag fields that are organized by field names. The text area below the selection list is the sum of the selected fields. Copy the flag values into the input field above to incorporate it into your command.

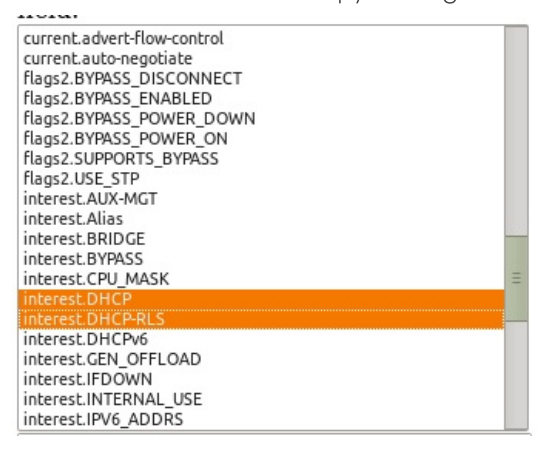

## **Creating a WiFi Station**

Please refer to the scripts  $1f_3$  associate\_ap.pl and  $1f_$ ue\_mod.sh for examples of how to produce lists of CLI commands involved in creating stations. Please refer to:

- 1. Learn CLI Commands used to operate WiFi stations
- 2. and Changing Station WiFi SSID with the CLI API

These will provide ways of collecting the CLI commands in log files for you to place into the command /help/ page.

• Use ssh to log into your LANforge manager. Use the |1f\_vue\_mod.sh|script to create a station:

```
$ cd scripts
$ ./lf_vue_mod.sh --mgr localhost --resource 3 --create_sta --name sta3101 \
  --radio wiphy1 --ssid idtest-1000-open --passphrase '[BLANK]' \
  --log_cli /tmp/clilog.txt
$ cat /tmp/clilog.txt
set wifi radio 1 3 wiphy1 NA -1 NA NA NA NA NA NA NA NA 0x1 NA
add sta 1 3 wiphy1 sta3101 1024 idtest-1000-open NA [BLANK] AUTO NA 00:0e:8e:c1:df:45 8 NA NA NA
set_port 1 3 sta3101 0.0.0.0 255.255.0.0 0.0.0.0 NA 2147483648 00:0e:8e:c1:df:45 NA NA NA 84050<sup>+</sup>
```
1. Enter each command into the your browser toolbar by altering the command into a url:

http://localhost:8080/help/set wifi radio?cli=1 3 wiphy1 NA -1 NA NA NA NA NA NA NA 1

Produces:

```
$ echo 'shelf=1&resource=3&radio=wiphy1&channel=-1&flags=0x1' > /tmp/curl_data
$ curl -sqv -H 'Accept: application/json' -X POST -d '@/tmp/curl_data' \
http://localhost:8080/cli-form/set_wifi_radio
```
http://localhost:8080/help/add sta?cli=1 3 wiphy1 sta3101 1024 idtest-1000-open N

Produces:

```
$ echo 'shelf=1&resource=3&radio=wiphy1&sta name=sta3101&flags=1024&ssid=idtest-10
$ curl -sqv -H 'Accept: application/json' -X POST -d '@/tmp/curl_data' \
http://localhost:8080/cli-form/add_sta
http://localhost:8080/help/set_port?cli=1 3 sta3101 0.0.0.0 255.255.0.0 0.0.0.0 N
Produces:
$ echo 'shelf=1&resource=3&port=sta3101&ip_addr=0.0.0.0&netmask=255.255.0.0&gateway=0.0.0.0&current_flags=2147483648&mac=00:0e:8e:c1:df:45&interest=8405038&report_timer=1000&current_flags_msk=NONE
$ curl -sqv -H 'Accept: application/json' -X POST -d '@/tmp/curl_data' \
 http://localhost:8080/cli-form/set_port
```
2. Verify with the LANforge GUI the changes you wish to make.

# **Creating Connections**

Using the /cli-json/add\_endp and /cli-json/add\_cx URLs, it is possible to create Layer-3 connections. Create the Layer-3 endpoints first, of course.

## **Create L3 Endpoints**

Construct your command using the /help/add\_endp page. For an example, use these parameters:

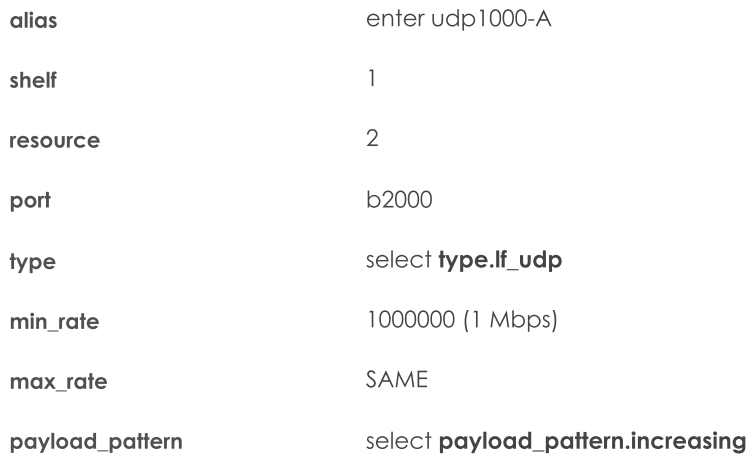

# **Command Composer [add\_endp]**

This is the curl command:

\$ echo 'alias=udp1000-A&shelf=1&resource=2&port=b2000&type=lf udp&min rate=1000000&payload pattern=increasing' > /tmp/curl data \$ curl -sqv -H 'Accept: application/json' -X POST -d '@/tmp/curl\_data' http://atlas:8080/cli-form/add\_endp

This is the CLI command:

udp1000-A 1 2 b2000 lf udp NA NA 1000000 NA NA NA NA increasing NA NA NA NA

Click Parse Command and copy the resulting curl command into a text editor:

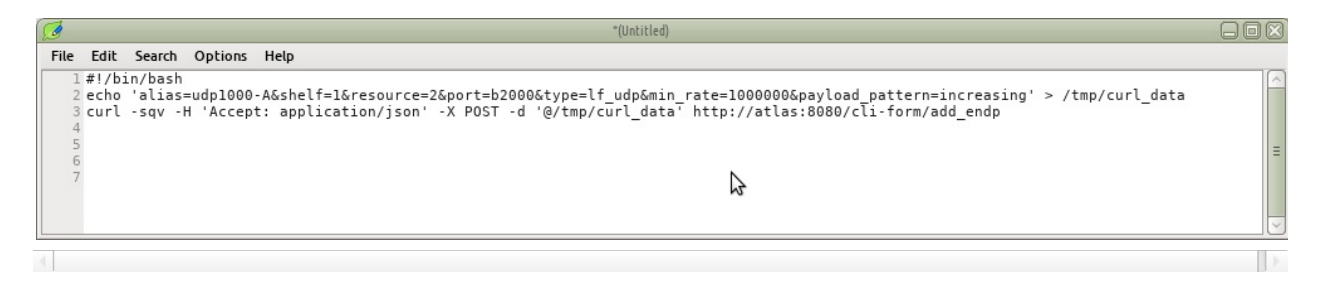

And for the **B** endpoint, choose a station:

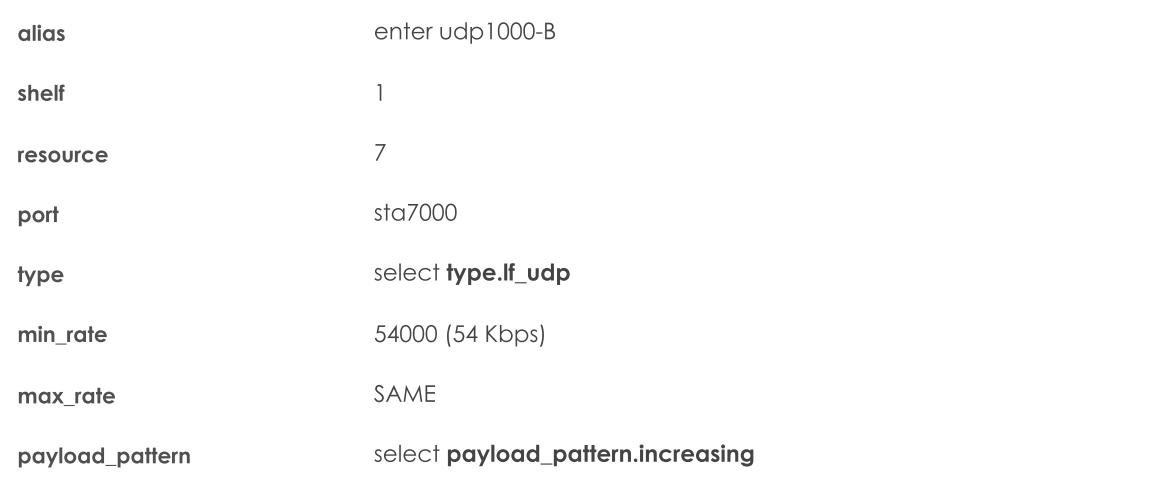

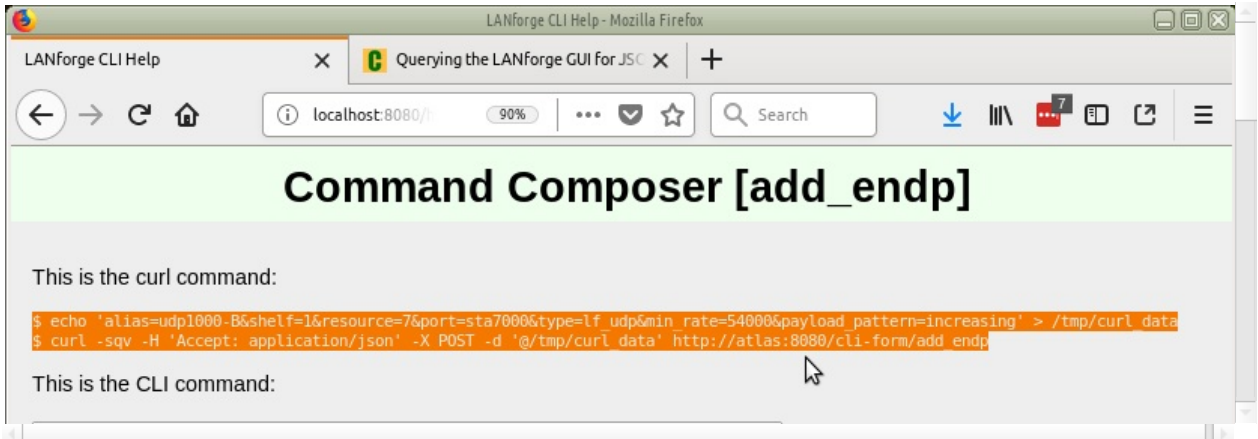

Click Parse Command and copy the resulting curl command into a text editor:

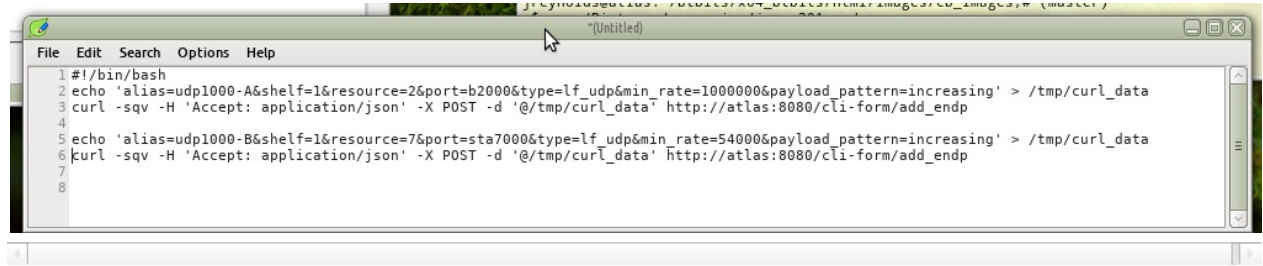

We'll save this file as a shell script: ~/create-endp.sh We can then run it from our terminal like so: bash -x

#### create-endp.sh

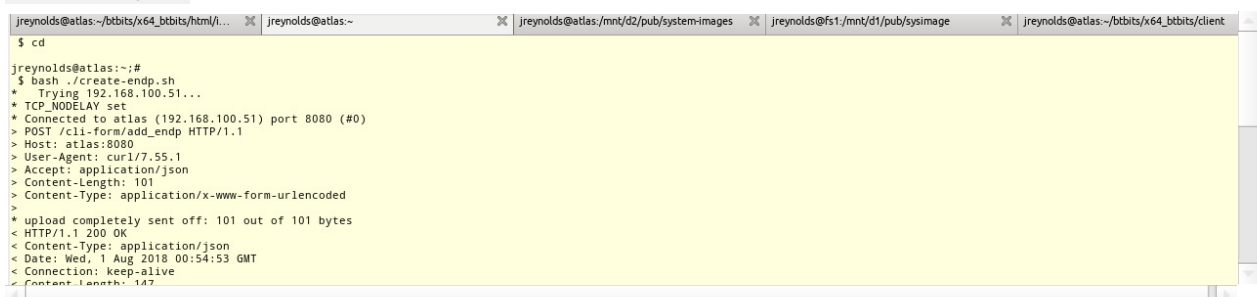

We should see the endpoints we've created in the LANforge GUI Endps tab:

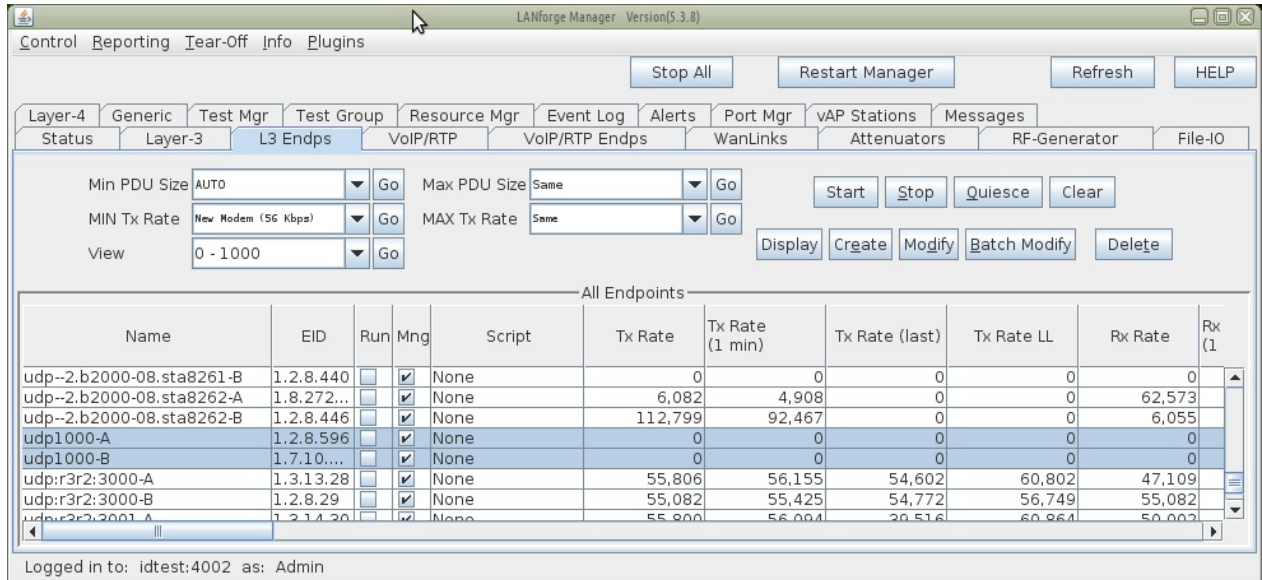

# **Create L3 Connection**

With the creation of two endpoints, we can proceed with creating a Layer 3 cross-connect. This is much simpler, it really only takes the names of the two endpoints we created above. We'll choose default\_tm for the test manager.

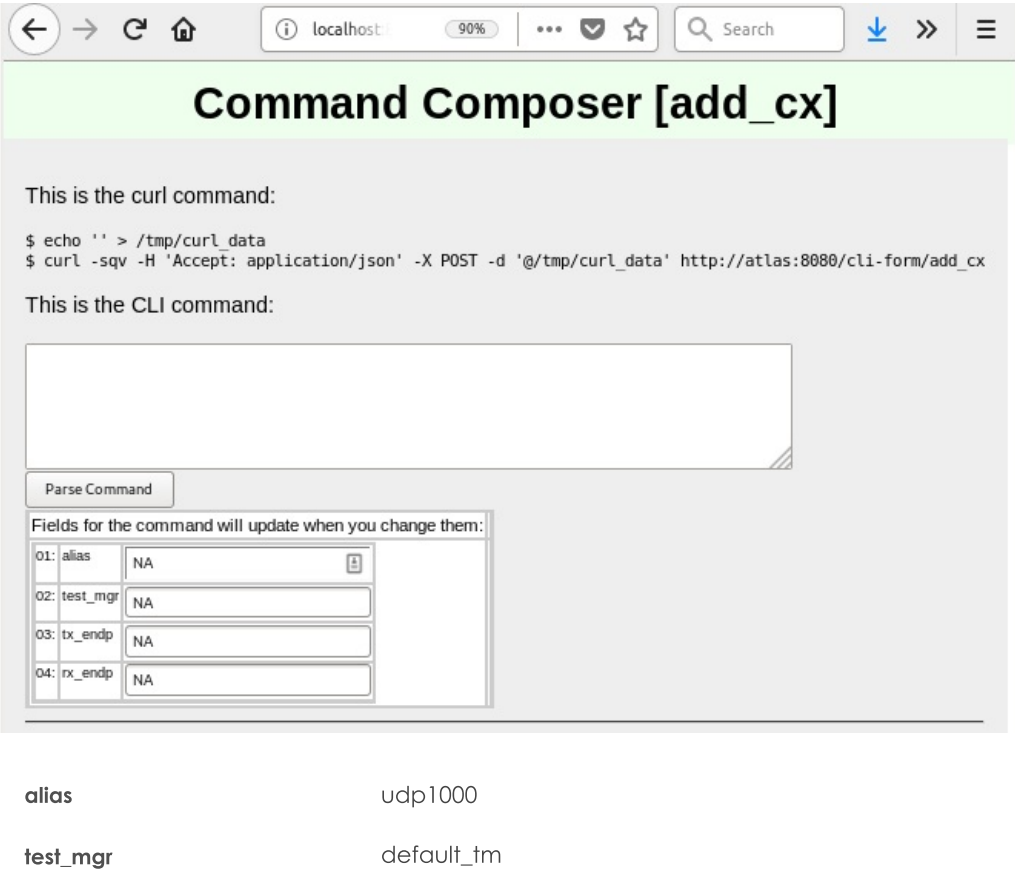

udp1000-A tx\_endp

udp1000-B rx\_endp

Click the Parse Command button and copy the resulting curl command into your editor with the shell script. Run the script again. It doesn't hurt to re-create the endpoints.

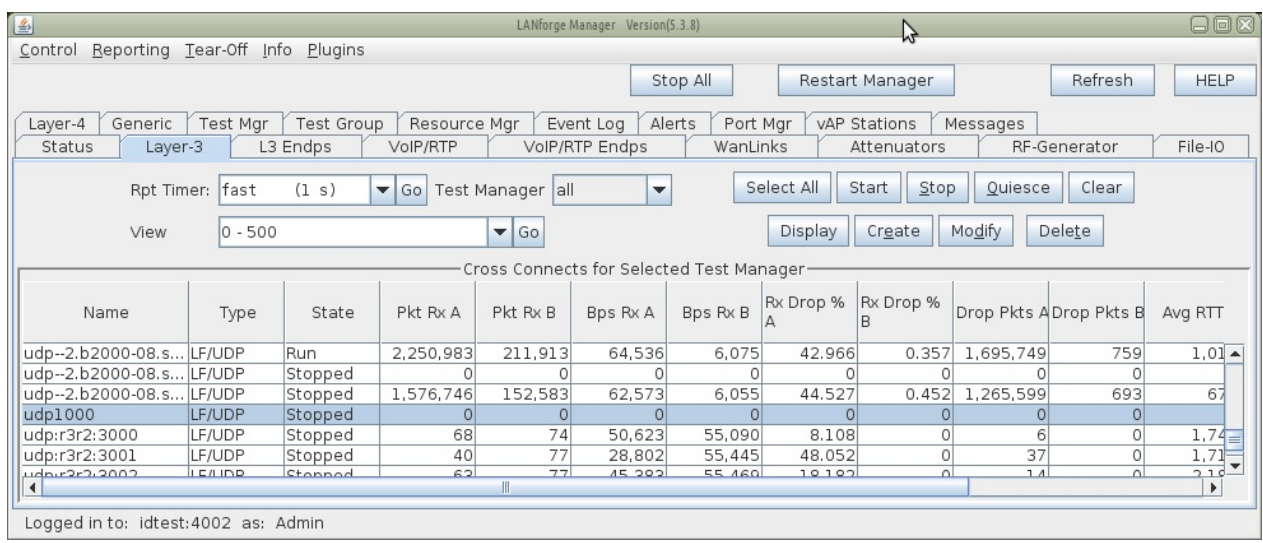

# **Toggling the Connection**

Cross connects have three good state: STOPPED, RUNNING, and QUIESCE. The command to change them is set\_cx\_state. You will have no trouble creating the command:

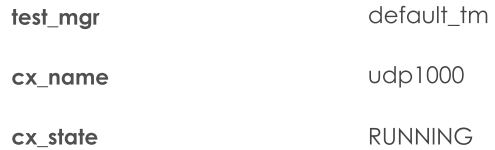

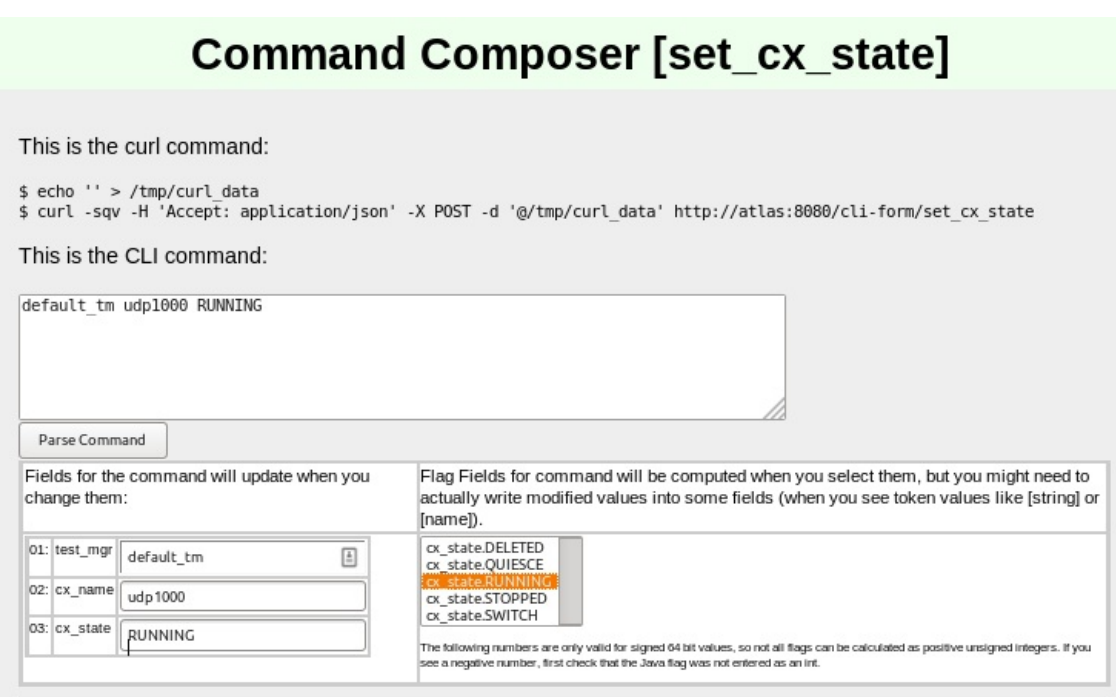

Click Parse Command and then you can paste the resulting command into your editor.

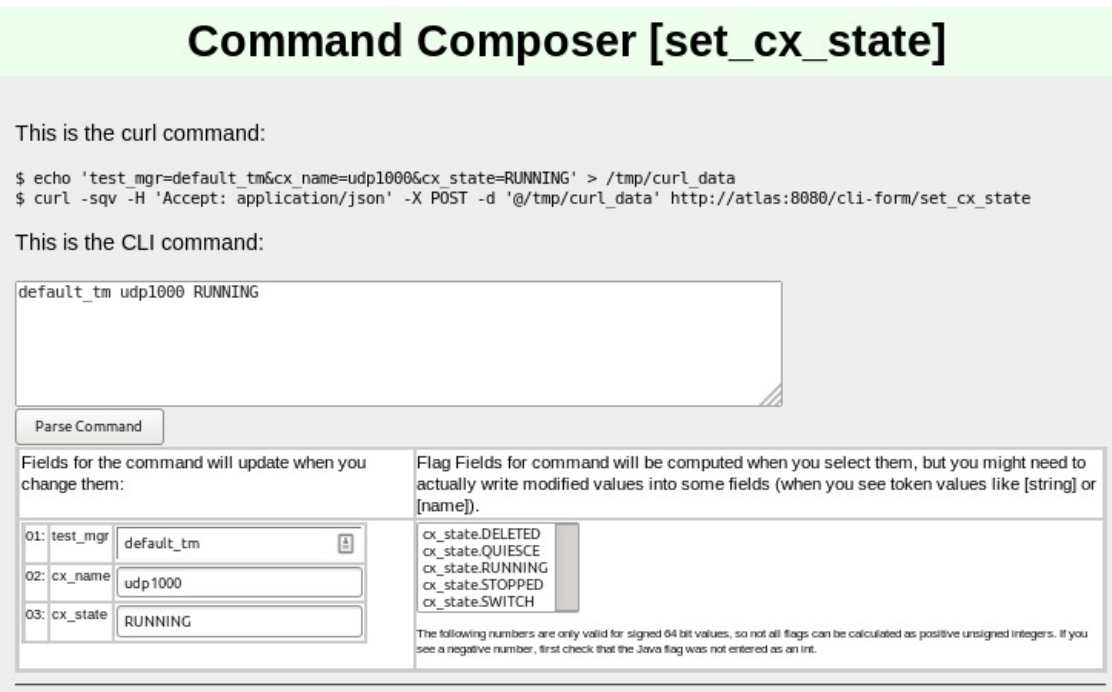

# **Advanced Techniques**

You can make JSON submissions and you can also submit Base64 encoded values in both form an and JSON submission URLs.

#### **Submitting Base64**

Field names that end in -64 are interpreted as base64 encoded values. From a linux terminal, you can convert text to base64 encoded value using the **base64** command:

\$ echo "RUNNING" | base 64 UlVOTklORwo=

Below is a CLI command example. You typically would not care to spend the effort doing this unless the data you need to express is difficult to URL encode.

```
$ echo 'test_mgr-64=YW55Cg==&cx_name-64=dWRwMTAwMAo=&cx_state-64=UlVOTklORwo=' > /tmp/curl_data
$ curl -A 'Accept: application/json' -X POST -d @/tmp/curl_data http://host/cli-form?set_cx_state
```
#### **Submitting JSON**

Instead of posting to /cli-form, you can post to /cli-json and your submission will be parsed as a json object. The parameter names stay the same. The base64 name extensions are also available! You need to specify that your Content-type in the POST is application/json.

```
$ echo '{"test_mgr":"default_tm","cx_name":"udp1000","cx_state":"RUNNING"}' > /tmp/curl_data
$ curl -sq -H 'Content-type: application-json' -H 'Accept: application/json' \
 -X POST -d@/tmp/curl_data http://localhost:8080/cli-json/set_cx_state
```
# **Handling Mismatched Column Errors**

(This should be fixed as of 2018/08/14) When the LANforge cliet is in GUI mode, the columns of data that are returned match the GUI table columns displayed. You can use the Right-click->Add/Remove Table Columns menu item to change this. We do not recommend doing this for querying JSON data though, because the table columns definitions will not match up to the data the webserver expects to return.

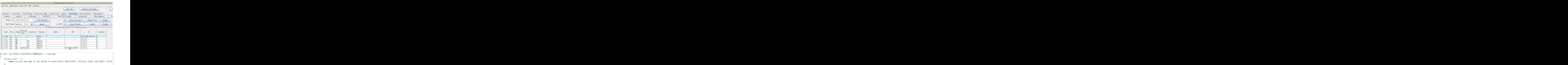

The terminal you started the LANforge client on will also give a similar error:

```
1532480073953: names_to_col_ids size:71
java.lang.IllegalArgumentException: names_to_col_ids map is not going to work:
1532480073953: lfj_table columns:10
```
## **Reset the Table Layout**

}

 $\langle \cdot |$ 

"status" : "INTERNAL\_ERROR"

1. Right-clicking the Port Mgr and selecting Add/Remove Table Columns will allow you to change this.

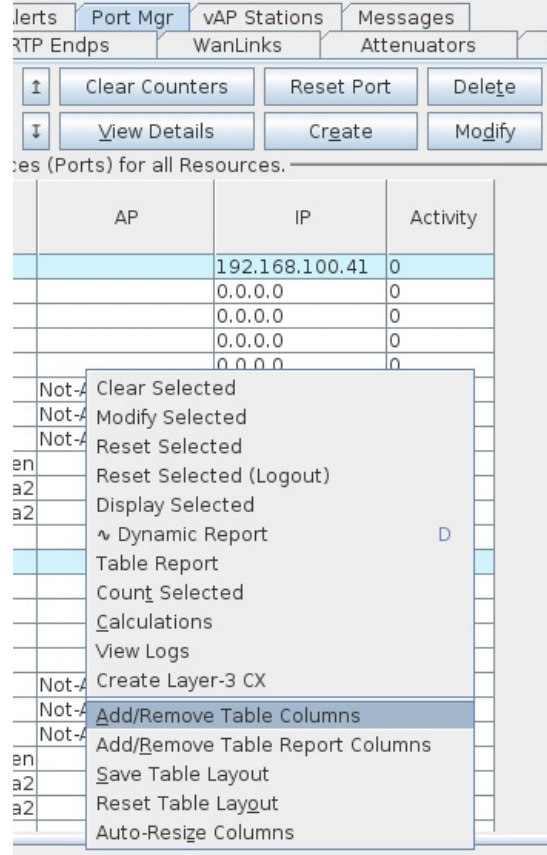

2. Clicking the Select All/None button and then Apply will get all the columns displayed, and returned in

your queries.

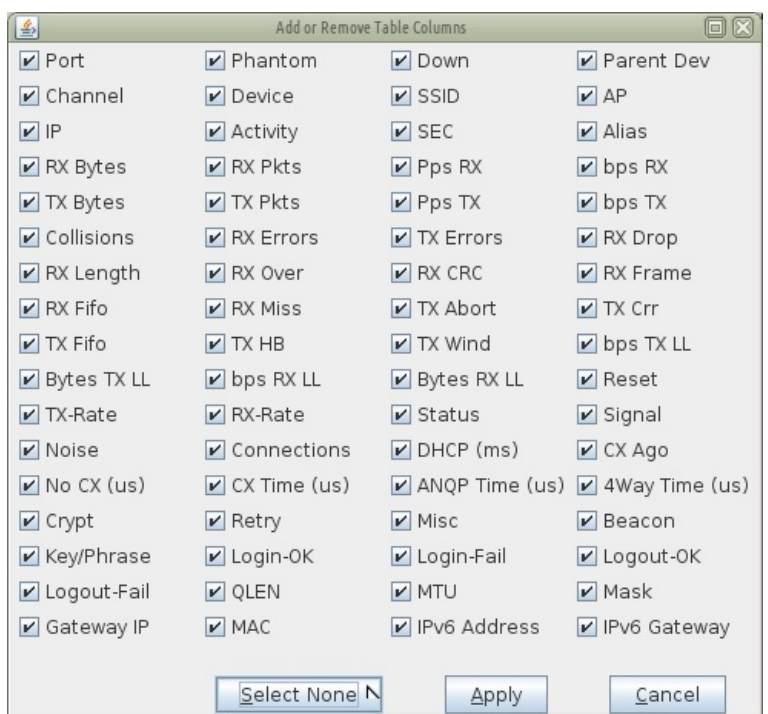

3. Make sure to Right-Click  $\rightarrow$  Save Table Layout so that your next session will show all the data.

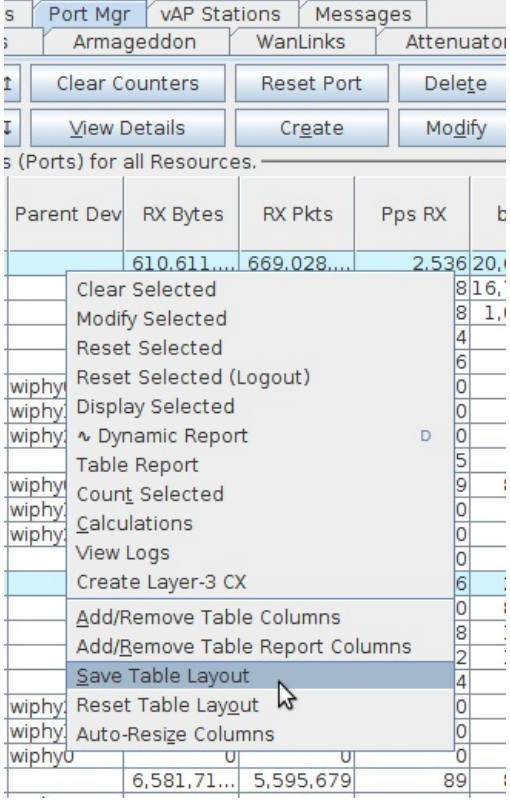

4. Restart the LANforge client

Candela Technologies, Inc., 2417 Main Street, Suite 201, Ferndale, WA 98248, USA www.candelatech.com | sales@candelatech.com | +1.360.380.1618